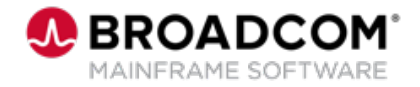

# **View™: Using the SARSTC Started Task for SYSOUT Archival and to Run Backups 200**

EDUCATION COURSE DESCRIPTION

#### **COURSE TYPE, LENGTH, & CODE**

- WBT
- 10 minutes
- 06VIE20020

#### **WHO SHOULD ATTEND**

• Administrators

#### **RESOURCES**

- [Product Documentation](https://techdocs.broadcom.com/view)
- [Mainframe Education](https://community.broadcom.com/education/communities/communityhomeblogs?CommunityKey=bd92ecf3-d291-44ae-87ef-f17f7697397e) **Community**
- [View/Deliver Community](https://community.broadcom.com/mainframesoftware/communities/communityhomeblogs?CommunityKey=878aaa8e-f7ac-41d7-af19-2611e3e7cea7)
- [Mainframe Course Catalog](https://community.broadcom.com/viewdocument/mainframe-education-course-catalog?CommunityKey=f92efc9f-0875-4c00-ad19-f20b3185f059&tab=librarydocuments)

### **Course Overview**

View™ is a scalable and extensible report management solution designed to help you reduce costs and comply with the regulations while enhancing document management within your enterprise by:

- Minimizing time-consuming manual tasks and lowering document delivery and storage costs
- Increasing productivity with selective viewing, publishing and managing of all enterprise report assets
- **EXECTE Streamlining data sharing from various enterprise sources, including** applications on the mainframe, mid-tier servers and individual desktops

This course is designed to teach you how to use the SARSTC started task for SYSOUT archival and to run backups of the View database.

## **This Course Will Show You How To:**

- **Use the SARSTC task for SYSOUT archival.**
- Use the SARSTC task to run backups of the View database.
- Start and stop the SARSTC started task.